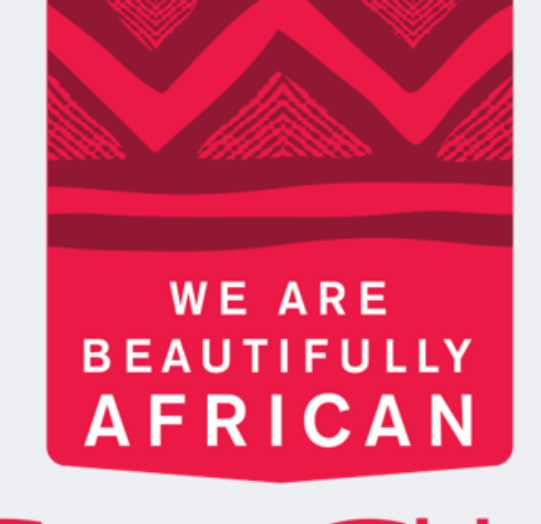

#### **Avroy Shlain**

# **Como fazer um pedido em nome da Revolution**

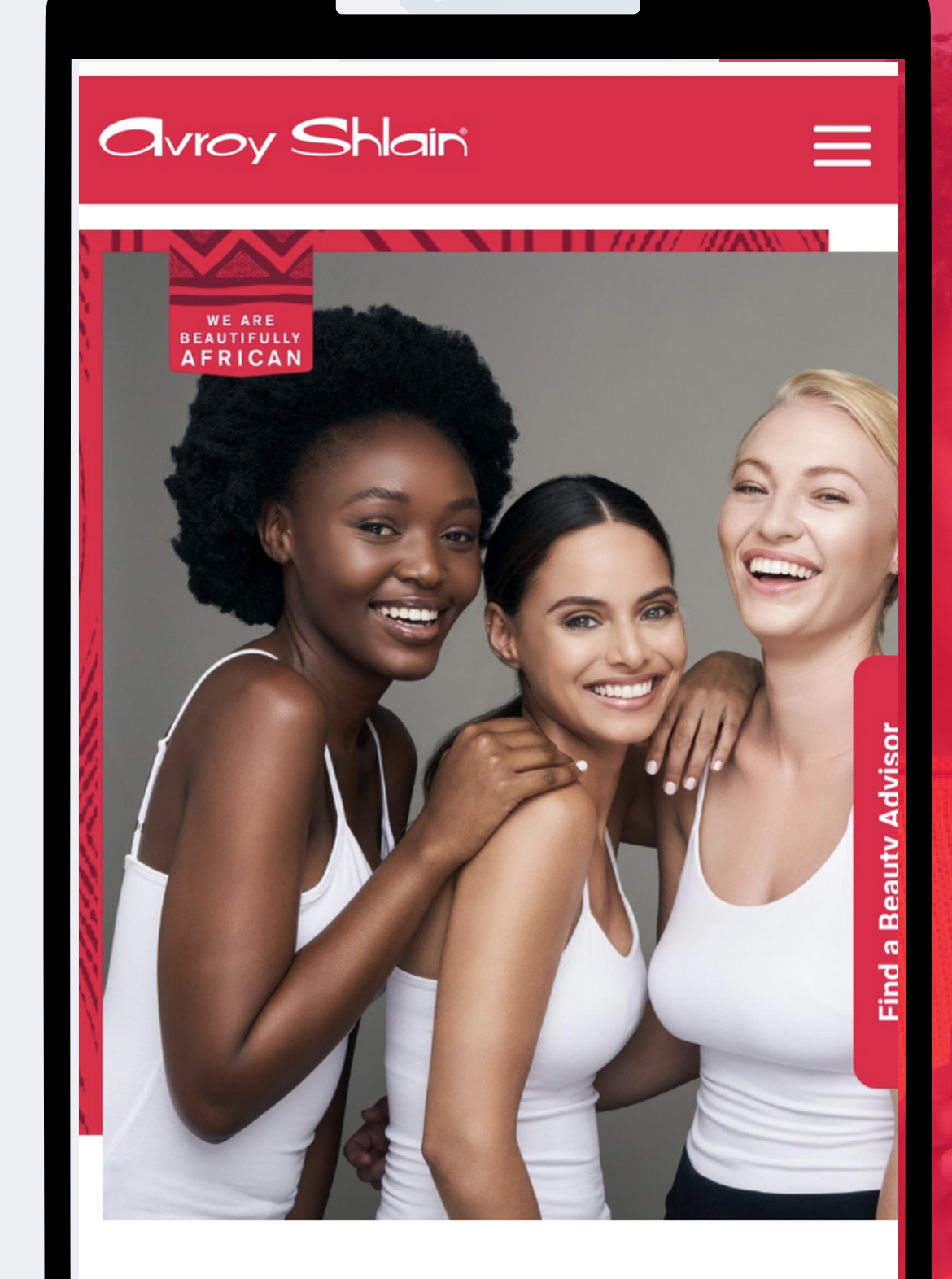

#### **TO BE AFRICAN IS TO BE BEAUTIFUL**

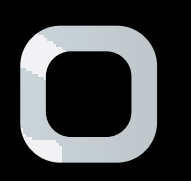

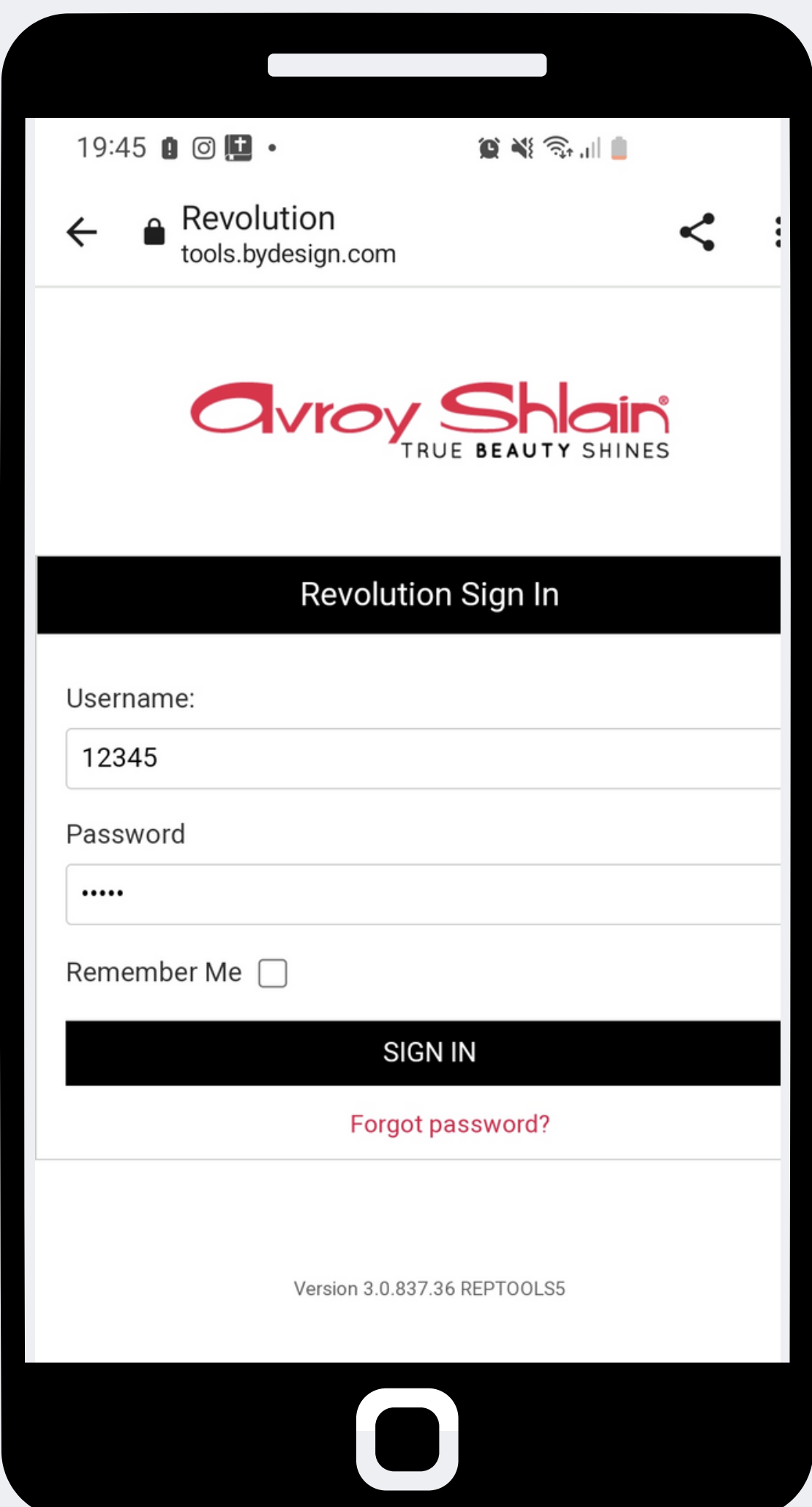

**Passo 1: Faça login no site da revolução use o número da sua conta como seu nome de usuário e senha e, em seguida, toque em entrar**

**Verifique se você está visualizando seu nome e**

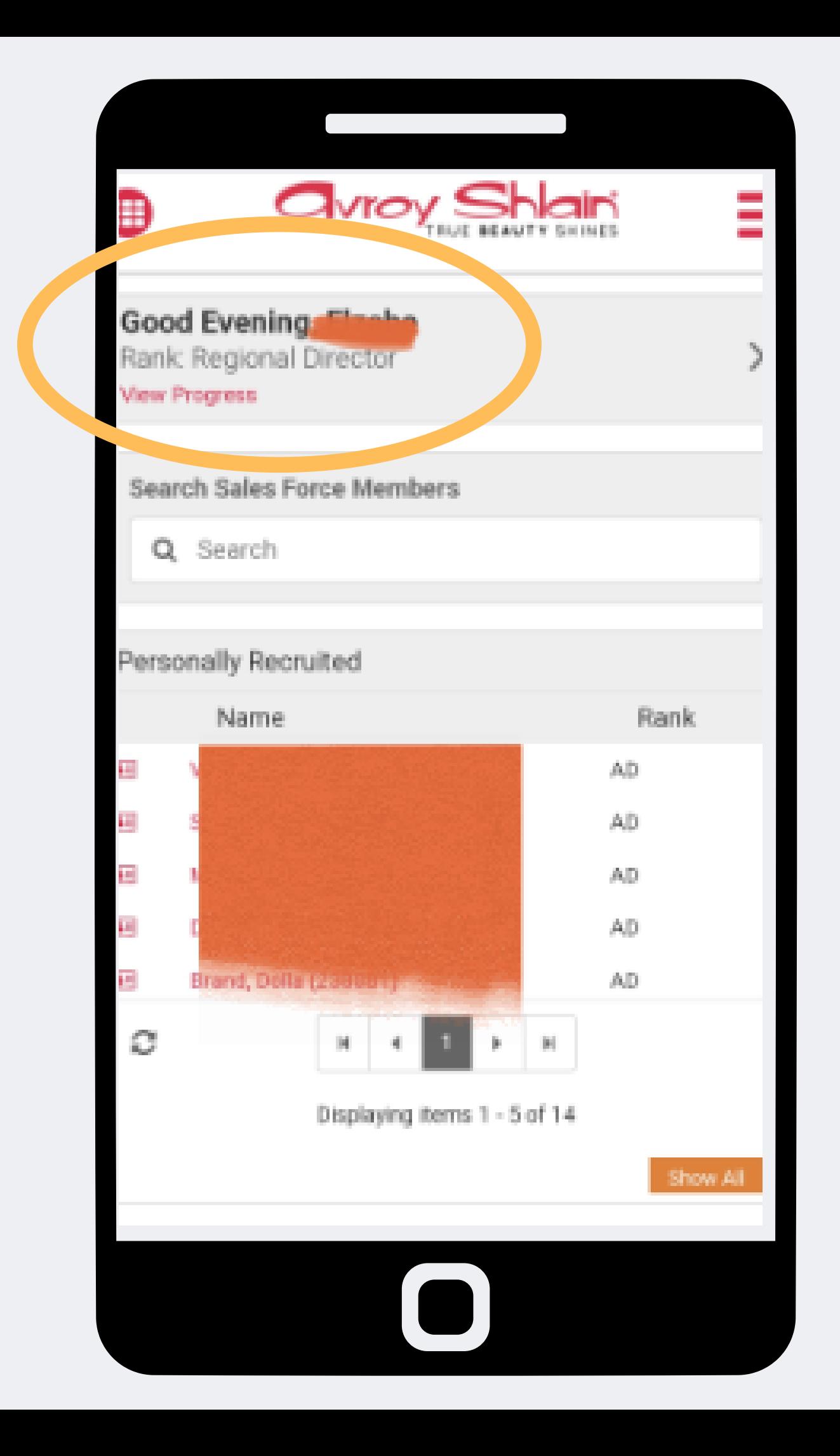

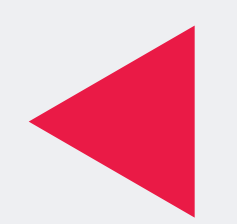

**Passo 2: logado no número de conta correto classificação no topo esquerdo da página.**

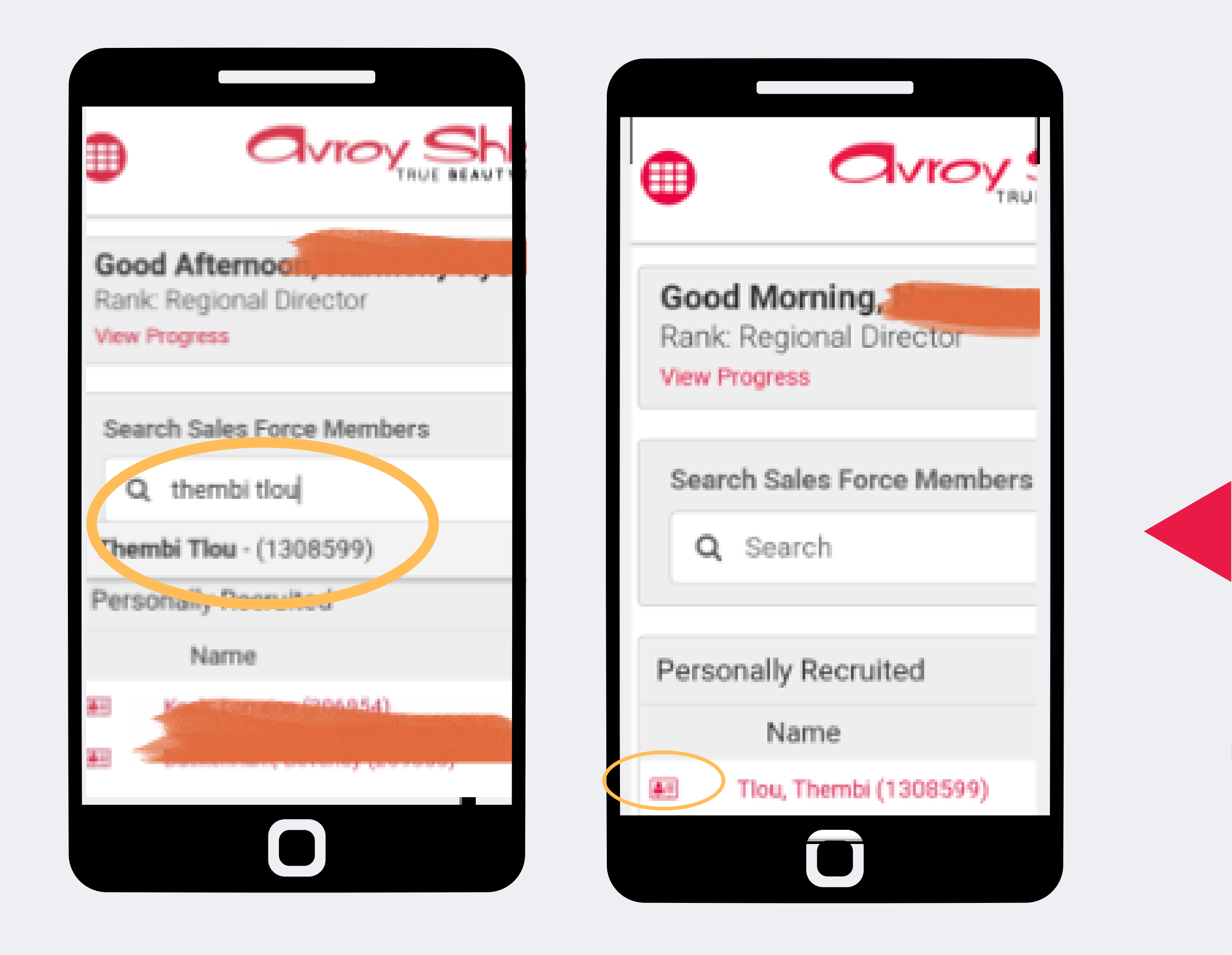

#### **Passo 3:**

**Procure um ba que você está fazendo um pedido em seu nome digitando seu nome e sobrenome ou número de conta na barra de pesquisa alternativa você pode tocar ao lado do nome da pessoa.**

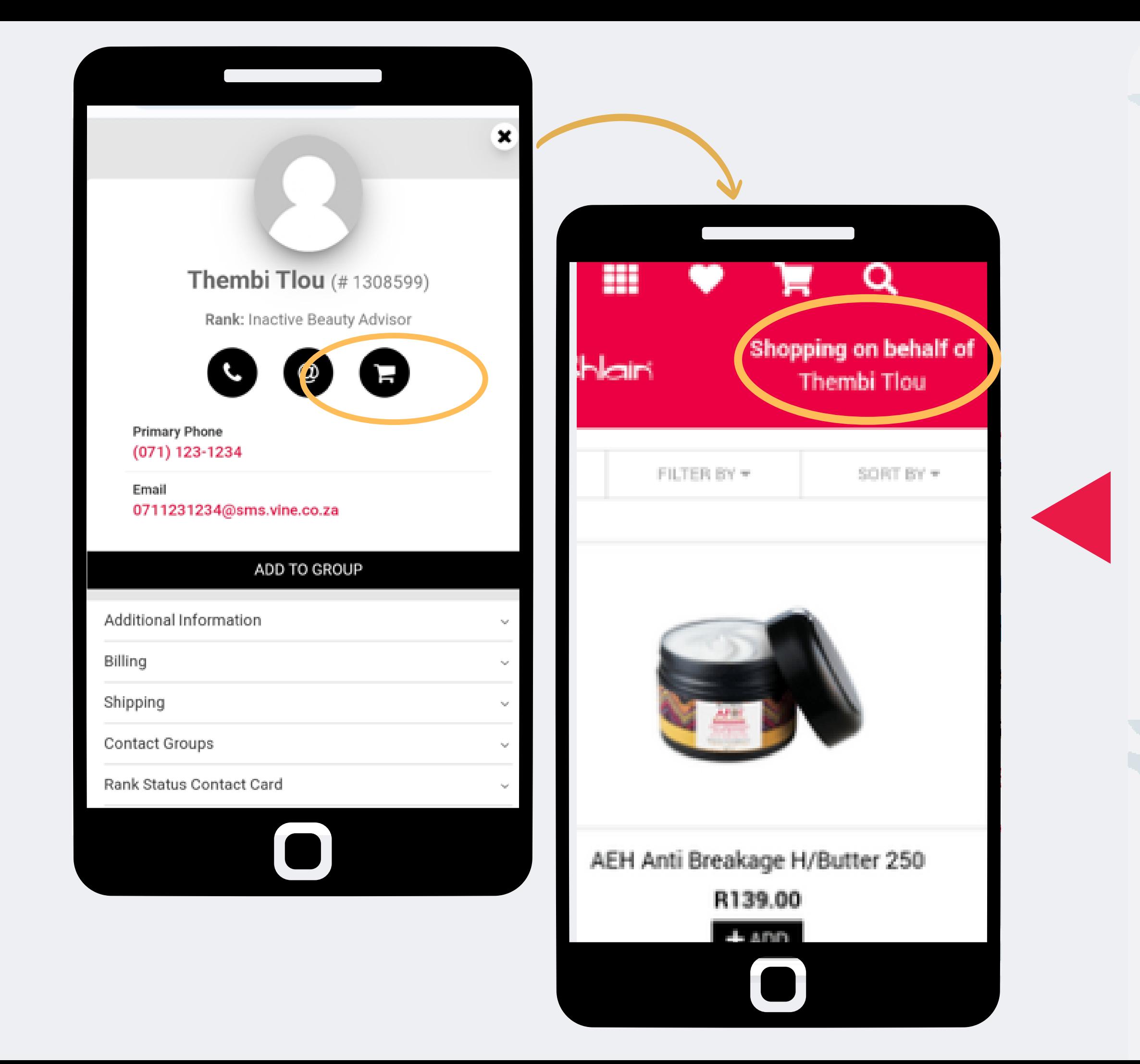

#### **Passo 4 :**

### **Selecione o carrinho de compras e ele abrirá a página de pedido e você poderá começar a fazer o pedido seguindo o processo de fazer um novo pedido.**

**A página superior direita mostrará para quem você está pedindo.**

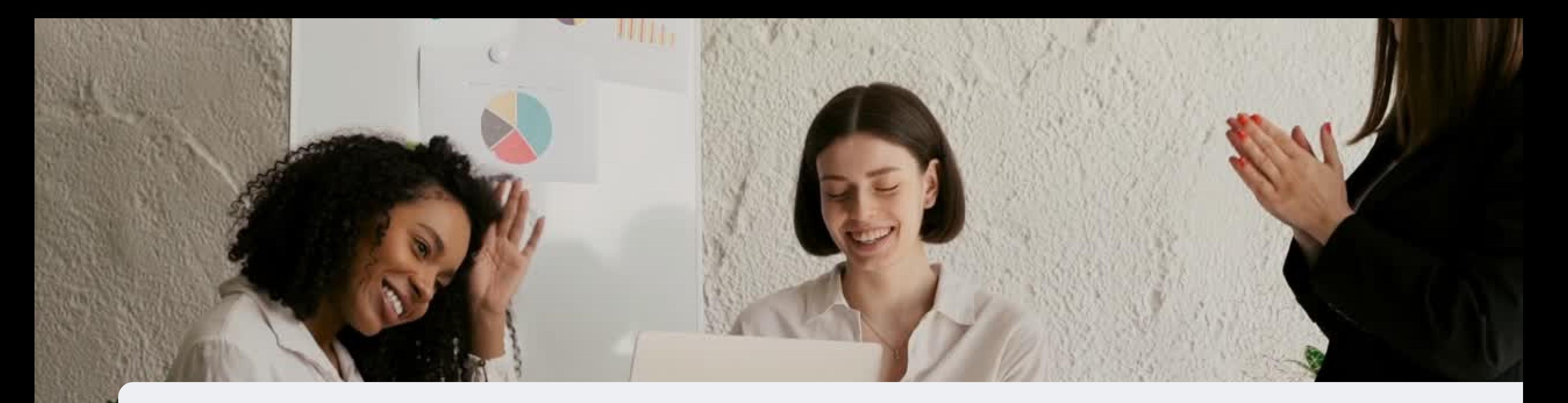

## **Parabéns agora você pode fazer um pedido em nome o**

**PARA QUALQUER DÚVIDA CONTACTE-NOS ATRAVÉS DO**

**0860 114 182 (share call) | csd.helpdesk@avroyshlain.co.za**